## Hang Seng Business e-Banking User Guide **Blocking or Unblocking Commercial Credit Cards**

## **Important Reminder**

Please make sure you have added your Hang Seng Commercial Credit Card(s) to your Hang Seng e-Banking profile before using this function, which is for Primary users only. For assistance, please contact our Customer Service Representatives at (852) 2198 8000.

## Steps for Blocking or Unblocking Commercial Cards on Mobile App

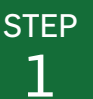

## **1** Select and Open the Function

**1** Tap Settings on the side menu after logging in to the Hang Seng Business Mobile App.

**2** Select Block or Unblock Cards under Commercial Card Settings.

**3** Tap **Y** to select a Company under your e-Banking profile, if applicable.

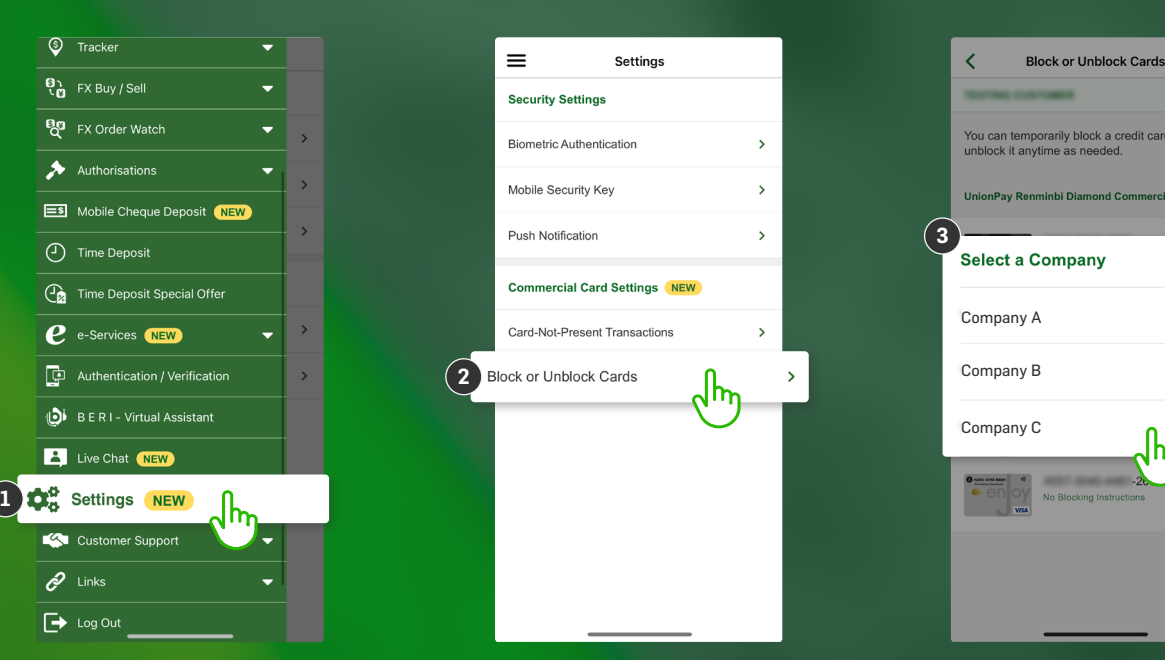

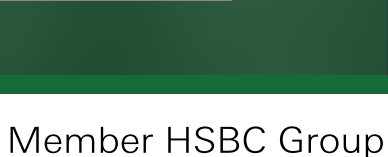

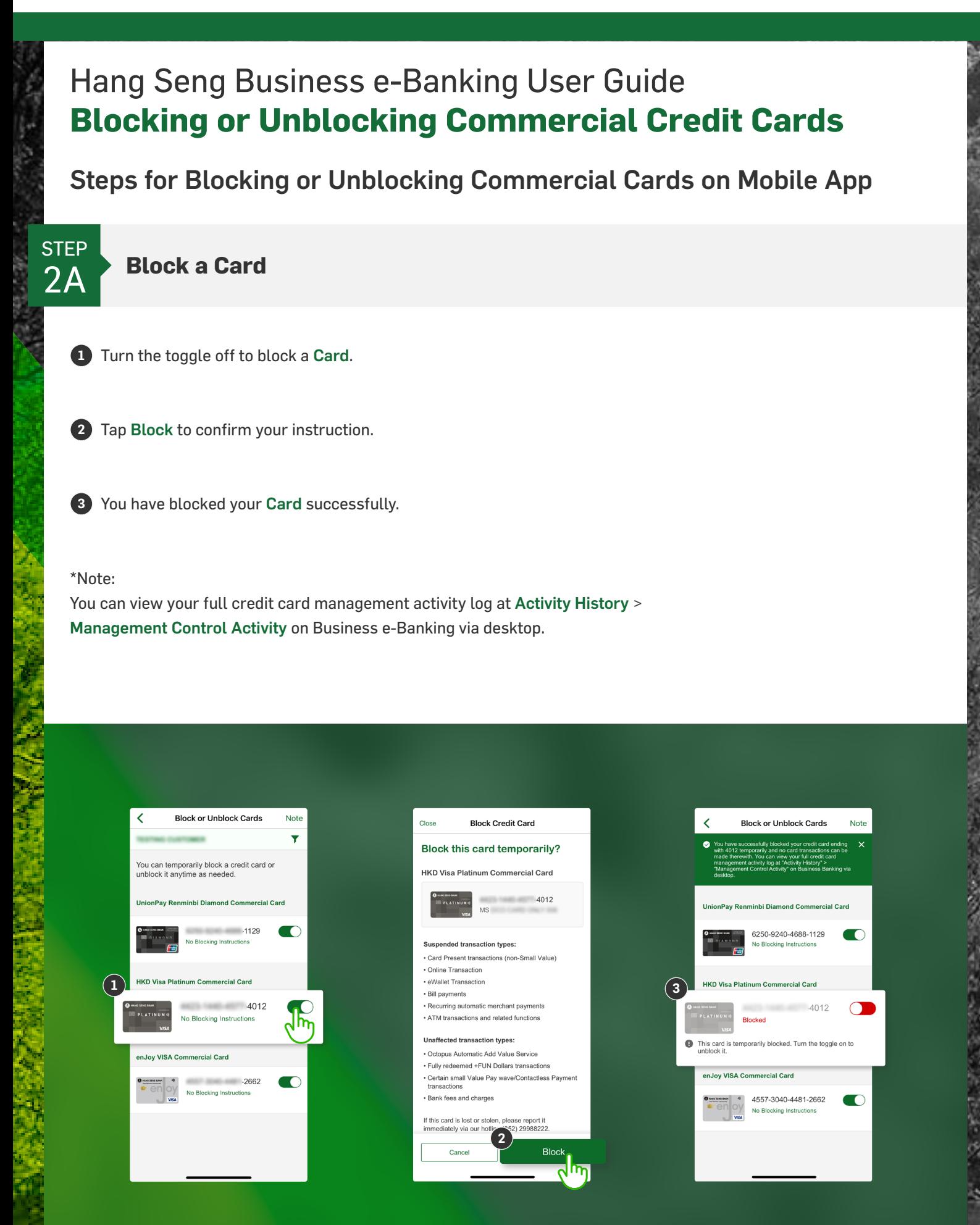

Member HSBC Group

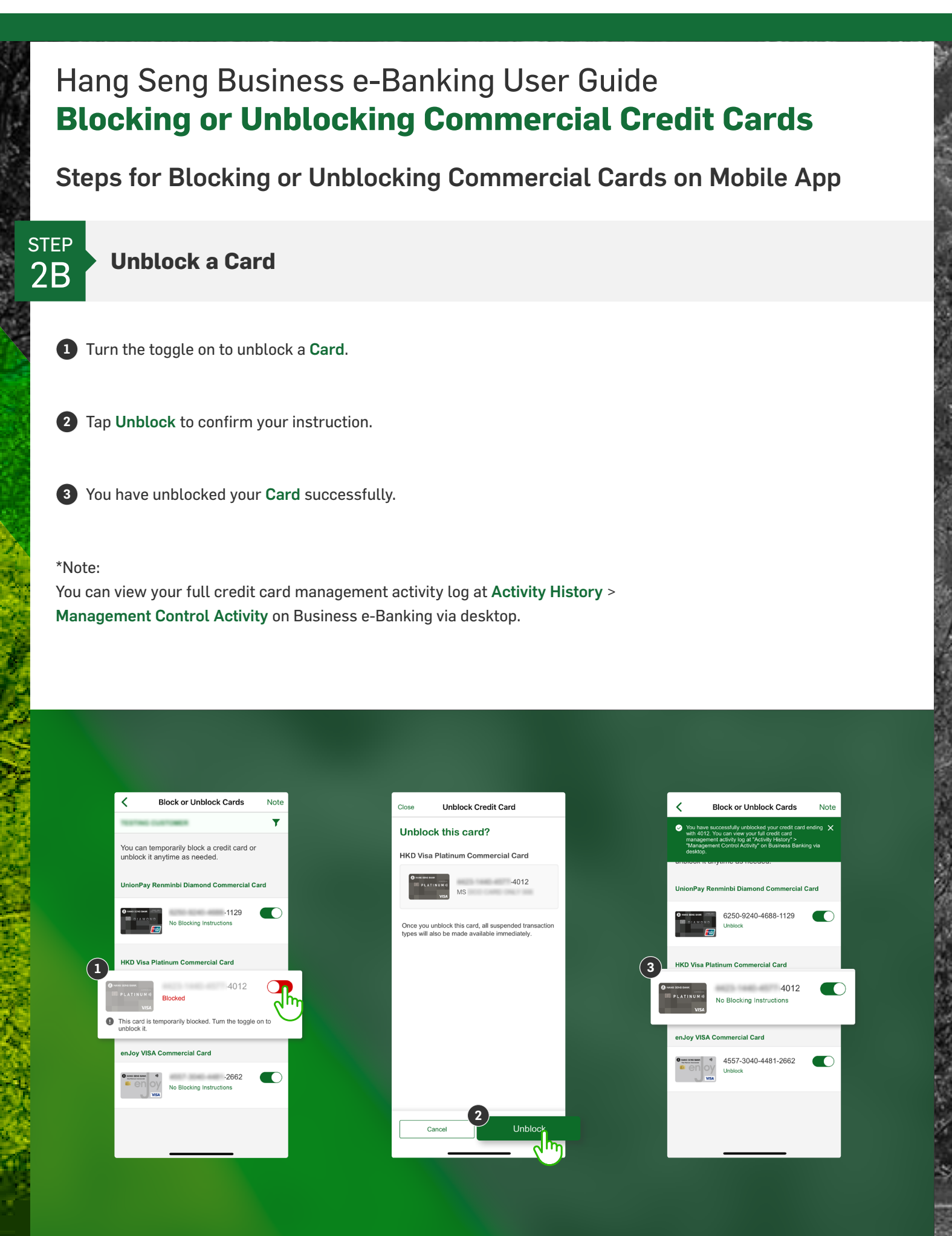

Member HSBC Group